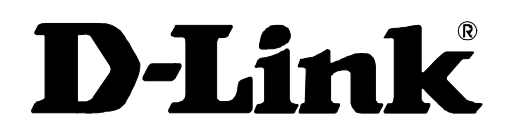

# Model DP-301P Multiprotocol Ethernet/Fast Ethernet Print Server

Hardware Guide

Rev. 02 (October 2000)

#### **Limited Warranty Hardware:**

D-Link warrants each of its hardware products to be free from defects in workmanship and materials under normal use and service for a period commencing on the date of purchase from D-Link or its Authorized Reseller and extending for the length of time stipulated by the Authorized Reseller or D-Link Branch Office nearest to the place of purchase.

This Warranty applies on the condition that the product Registration Card is filled out and returned to a D-Link office within ninety (90) days of purchase. A list of D-Link offices is provided at the back of this manual, together with a copy of the Registration Card.

If the product proves defective within the applicable warranty period, D-Link will provide repair or replacement of the product. D-Link shall have the sole discretion whether to repair or replace, and replacement product may be new or reconditioned. Replacement product shall be of equivalent or better specifications, relative to the defective product, but need not be identical. Any product or part repaired by D-Link pursuant to this warranty shall have a warranty period of not less than 90 days, from date of such repair, irrespective of any earlier expiration of original warranty period. When D-Link provides replacement, then the defective product becomes the property of D-Link.

Warranty service may be obtained by contacting a D-Link office within the applicable warranty period, and requesting a Return Material Authorization (RMA) number. If a Registration Card for the product in question has not been returned to D-Link, then a proof of purchase (such as a copy of the dated purchase invoice) must be provided. If Purchaser's circumstances require special handling of warranty correction, then at the time of requesting RMA number, Purchaser may also propose special procedure as may be suitable to the case.

After an RMA number is issued, the defective product must be packaged securely in the original or other suitable shipping package to ensure that it will not be damaged in transit, and the RMA number must be prominently marked on the outside of the package. The package must be mailed or otherwise shipped to D-Link with all costs of mailing/shipping/insurance prepaid. D-Link shall never be responsible for any software, firmware, information, or memory data of Purchaser contained in, stored on, or integrated with any product returned to D-Link pursuant to this warranty.

Any package returned to D-Link without an RMA number will be rejected and shipped back to Purchaser at Purchaser's expense, and D-Link reserves the right in such a case to levy a reasonable handling charge in addition mailing or shipping costs.

#### **Software:**

Warranty service for software products may be obtained by contacting a D-Link office within the applicable warranty period. A list of D-Link offices is provided at the back of this manual, together with a copy of the Registration Card. If a Registration Card for the product in question has not been returned to a D-Link office, then a proof of purchase (such as a copy of the dated purchase invoice) must be provided when requesting warranty service. The term "purchase" in this software warranty refers to the purchase transaction and resulting license to use such software.

D-Link warrants that its software products will perform in substantial conformance with the applicable product documentation provided by D-Link with such software product, for a period of ninety (90) days from the date of purchase from D-Link or its Authorized Reseller. D-Link warrants the magnetic media, on which D-Link provides its software product, against failure during the same warranty period. This warranty applies to purchased software, and to replacement software provided by D-Link pursuant to this warranty, but shall not apply to any update or replacement which may be provided for download via the Internet, or to any update which may otherwise be provided free of charge.

D-Link's sole obligation under this software warranty shall be to replace any defective software product with product which substantially conforms to D-Link's applicable product documentation. Purchaser assumes responsibility for the selection of appropriate application and system/platform software and associated reference materials. D-Link makes no warranty that its software products will work in combination with any hardware, or any application or system/platform software product provided by any third party, excepting only such products as are expressly represented, in D-Link's applicable product documentation as being compatible. D-Link's obligation under this warranty shall be a reasonable effort to provide compatibility, but D-Link shall have no obligation to provide compatibility when there is fault in the third-party hardware or software. D-Link makes no warranty that operation of its software products will be uninterrupted or absolutely error-free, and no warranty that all defects in the software product, within or without the scope of D-Link's applicable product documentation, will be corrected.

#### **D-Link Offices for Registration and Warranty Service**

The product's Registration Card, provided at the back of this manual, must be sent to a D-Link office. To obtain an RMA number for warranty service as to a hardware product, or to obtain warranty service as to a software product, contact the D-Link office nearest you. An address/ telephone/fax/e-mail/Web site list of D-Link offices is provided in the back of this manual.

#### **LIMITATION OF WARRANTIES**

IF THE D-LINK PRODUCT DOES NOT OPERATE AS WARRANTED ABOVE, THE CUSTOMER'S SOLE REMEDY SHALL BE, AT D-LINK'S OPTION, REPAIR OR REPLACEMENT. THE FOREGOING WARRANTIES AND REMEDIES ARE EXCLUSIVE AND ARE IN LIEU OF ALL OTHER WARRANTIES, EXPRESSED OR IMPLIED, EITHER IN FACT OR BY OPERATION OF LAW, STATUTORY OR OTHERWISE, INCLUDING WARRANTIES OF MERCHANTABILITY AND FITNESS FOR A PARTICULAR PURPOSE. D-LINK NEITHER ASSUMES NOR AUTHORIZES ANY OTHER PERSON TO ASSUME FOR IT ANY OTHER LIABILITY IN CONNECTION WITH THE SALE, INSTALLATION MAINTENANCE OR USE OF D-LINK'S PRODUCTS

D-LINK SHALL NOT BE LIABLE UNDER THIS WARRANTY IF ITS TESTING AND EXAMINATION DISCLOSE THAT THE ALLEGED DEFECT IN THE PRODUCT DOES NOT EXIST OR WAS CAUSED BY THE CUSTOMER'S OR ANY THIRD PERSON'S MISUSE, NEGLECT, IMPROPER INSTALLATION OR TESTING, UNAUTHORIZED ATTEMPTS TO REPAIR, OR ANY OTHER CAUSE BEYOND THE RANGE OF THE INTENDED USE, OR BY ACCIDENT, FIRE, LIGHTNING OR OTHER HAZARD.

#### **LIMITATION OF LIABILITY**

IN NO EVENT WILL D-LINK BE LIABLE FOR ANY DAMAGES, INCLUDING LOSS OF DATA, LOSS OF PROFITS, COST OF COVER OR OTHER INCIDENTAL, CONSEQUENTIAL OR INDIRECT DAMAGES ARISING OUT THE INSTALLATION, MAINTENANCE, USE, PERFORMANCE, FAILURE OR INTERRUPTION OF A D- LINK PRODUCT, HOWEVER CAUSED AND ON ANY THEORY OF LIABILITY. THIS LIMITATION WILL APPLY EVEN IF D-LINK HAS BEEN ADVISED OF THE POSSIBILITY OF SUCH DAMAGE.

IF YOU PURCHASED A D-LINK PRODUCT IN THE UNITED STATES, SOME STATES DO NOT ALLOW THE LIMITATION OR EXCLUSION OF LIABILITY FOR INCIDENTAL OR CONSEQUENTIAL DAMAGES, SO THE ABOVE LIMITATION MAY NOT APPLY TO YOU.

#### **Trademarks**

Copyright ©2000 D-Link Corporation. Contents subject to change without prior notice. D-Link is a registered trademark of D-Link Corporation/D-Link Systems, Inc. All other trademarks belong to their respective proprietors.

#### **Copyright Statement**

No part of this publication may be reproduced in any form or by any means or used to make any derivative such as translation, transformation, or adaptation without permission from D-Link Corporation/D-Link Systems Inc., as stipulated by the United States Copyright Act of 1976.

#### **Wichtige Sicherheitshinweise**

- 1. Bitte lesen Sie sich diese Hinweise sorgfältig durch.
- 2. Heben Sie diese Anleitung für den spätern Gebrauch auf.
- 3. Vor jedem Reinigen ist das Gerät vom Stromnetz zu trennen. Vervenden Sie keine Flüssigoder Aerosolreiniger. Am besten dient ein angefeuchtetes Tuch zur Reinigung.
- 4. Um eine Beschädigung des Gerätes zu vermeiden sollten Sie nur Zubehörteile verwenden, die vom Hersteller zugelassen sind.
- 5. Das Gerät is vor Feuchtigkeit zu schützen.
- 6. Bei der Aufstellung des Gerätes ist auf sichern Stand zu achten. Ein Kippen oder Fallen könnte Verletzungen hervorrufen. Verwenden Sie nur sichere Standorte und beachten Sie die Aufstellhinweise des Herstellers.
- 7. Die Belüftungsöffnungen dienen zur Luftzirkulation die das Gerät vor Überhitzung schützt. Sorgen Sie dafür, daß diese Öffnungen nicht abgedeckt werden.
- 8. Beachten Sie beim Anschluß an das Stromnetz die Anschlußwerte.
- 9. Die Netzanschlußsteckdose muß aus Gründen der elektrischen Sicherheit einen Schutzleiterkontakt haben.
- 10.Verlegen Sie die Netzanschlußleitung so, daß niemand darüber fallen kann. Es sollete auch nichts auf der Leitung abgestellt werden.
- 11.Alle Hinweise und Warnungen die sich am Geräten befinden sind zu beachten.
- 12.Wird das Gerät über einen längeren Zeitraum nicht benutzt, sollten Sie es vom Stromnetz trennen. Somit wird im Falle einer Überspannung eine Beschädigung vermieden.
- 13.Durch die Lüftungsöffnungen dürfen niemals Gegenstände oder Flüssigkeiten in das Gerät gelangen. Dies könnte einen Brand bzw. Elektrischen Schlag auslösen.
- 14.Öffnen Sie niemals das Gerät. Das Gerät darf aus Gründen der elektrischen Sicherheit nur von authorisiertem Servicepersonal geöffnet werden.
- 15.Wenn folgende Situationen auftreten ist das Gerät vom Stromnetz zu trennen und von einer qualifizierten Servicestelle zu überprüfen:
	- a –Netzkabel oder Netzstecker sint beschädigt.
	- b –Flüssigkeit ist in das Gerät eingedrungen.
	- c Das Gerät war Feuchtigkeit ausgesetzt.
	- d –Wenn das Gerät nicht der Bedienungsanleitung ensprechend funktioniert oder Sie mit Hilfe dieser Anleitung keine Verbesserung erzielen.
	- e –Das Gerät ist gefallen und/oder das Gehäuse ist beschädigt.
	- f Wenn das Gerät deutliche Anzeichen eines Defektes aufweist.
- 16.Bei Reparaturen dürfen nur Orginalersatzteile bzw. den Orginalteilen entsprechende Teile verwendet werden. Der Einsatz von ungeeigneten Ersatzteilen kann eine weitere Beschädigung hervorrufen.
- 17.Wenden Sie sich mit allen Fragen die Service und Repartur betreffen an Ihren Servicepartner. Somit stellen Sie die Betriebssicherheit des Gerätes sicher.
- 18. Zum Netzanschluß dieses Gerätes ist eine geprüfte Leitung zu verwenden, Für einen Nennstrom bis 6A und einem Gerätegewicht großer 3kg ist eine Leitung nicht leichter als H05VV-F, 3G, 0.75mm2 einzusetzen.

#### **FCC Warning**

This equipment has been tested and found to comply with the limits for a Class A device, pursuant to part 15 of the FCC Rules. These limits are designed to provide reasonable protection against harmful interference when the equipment is operated in a commercial environment. This equipment generates, uses, and can radiate radio frequency energy and, if not installed and used in accordance with the instruction manual, may cause harmful interference to radio communications. Operation of this equipment in an residential area is likely t cause harmful interference in which case the user will vbe required to correct the interference at his own expense.

This device complies with part 15 of the FCC Rules. Operation is subject to the following two conditions:

- 1. This device may not cause harmful interference.
- 2. This device must accept any interfernece received, including interference that may cause undesired operation.

#### **CE Mark Warning**

#### **Warning**

This is a Class A product. In a domestic environment, this product may cause radio interference in which case the user may be required to take adequate measures.

#### **Warnung!**

Dies ist ein Produkt der Klasse A. Im Wohnbereich kann dieses Produkt Funkstoerungen verursachen. In diesem Fall kann vom Benutzer verlangt werden, angemessene Massnahmen zu ergreifen.

#### **Precaución!**

Este es un producto de Clase A. En un entorno doméstico, puede causar interferencias de radio, en cuyo case, puede requerirse al usuario para que adopte las medidas adecuadas.

#### **Attention!**

Ceci est un produit de classe A. Dans un environnement domestique, ce produit pourrait causer des interférences radio, auquel cas l`utilisateur devrait prendre les mesures adéquates.

#### **Attenzione!**

Il presente prodotto appartiene alla classe A. Se utilizzato in ambiente domestico il prodotto può causare interferenze radio, nel cui caso è possibile che l`utente debba assumere provvedimenti adeguati.

#### **BSMI Warning**

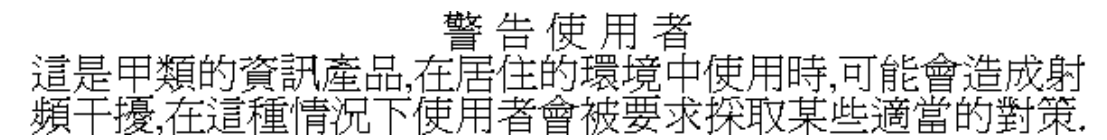

#### **VCCI A Warning**

·この装置は、情報処理装置等電波障害自主規制協議会(VCCI)の基準に基づくク ラス A 情報技術装置です。この装置を家庭環境で使用すると電波妨害を引き起こすことがありま す。この場合には使用者が適切な対策を講ずるよう要求されることがあります。

# **TABLE OF CONTENTS**

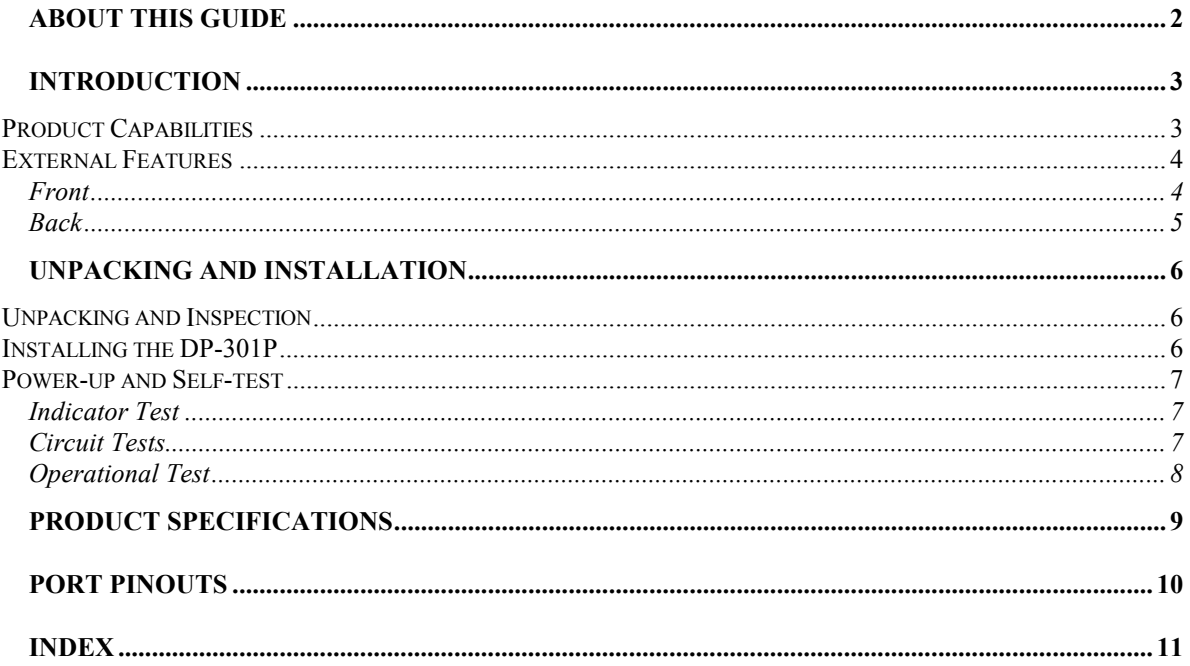

# **ABOUT THIS GUIDE**

<span id="page-6-0"></span>This guide describes the D-Link DP-301P Multiprotocol Ethernet/Fast Ethernet Print Server. DP-301P features, installation procedures, and troubleshooting methods are explained in detail.

The software and related documentation included with your DP-301P are important parts of the DP-301P package. For information on installing and using the included software, see the PS Admin User's Guide.

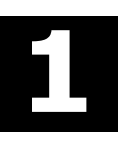

# *1 INTRODUCTION*

<span id="page-7-0"></span>The DP-301P is a pocket-sized device for connecting a printer directly to an Ethernet or Fast Ethernet local-area network (LAN). The DP-301P will manage the flow of data from networked computers to the connected printer, delivering jobs to the printer much faster than a computer acting as a file server or print server can.

# **Product Capabilities**

The DP-301P improves network printing services in three ways:

- $\triangle$  The DP-301P picks up the workload of managing print file traffic to the connected printer. This provides workload relief to your file servers, and allows the file servers' full capacity to be used for file access and other direct services to network users. On peer-to-peer networks, workstations can print directly to the DP-301P without increasing the load of another workstation or server.
- ♦ The DP-301P's IEEE 1284-compliant high-speed bi-directional parallel printer port can transmit data much faster than a computer's parallel printer port can. A high-speed laser printer can be driven at its full capacity.
- ♦ Because the DP-301P is very portable (pocket-sized) and inexpensive compared to a computer-based print server, and because the DP-301P connects to your file servers through the network, the printer can be stationed at the location of maximum convenience to users.

The DP-301P offers extraordinary flexibility, and works with all major network operating systems and protocols:

♦ **IPX/SPX**

Novell NetWare 3.*x* and 4.*x* (using either bindery emulation or native NDS)

♦ **TCP/IP**

Unix lpr/lpd (HP-UX, SunOS, Solaris, SCO, UnixWare, IBM AIX), Windows NT

♦ **NetBEUI**

Windows NT, Windows 95, Windows for Workgroups, Microsoft LAN Manager, IBM LAN Server

#### <span id="page-8-0"></span>♦ **AppleTalk**

MacOS EtherTalk

Your DP-301P package includes *PS Admin*, a Windows-based setup and administration program, which makes configuration and management of your D-Link print servers quick and easy. The DP-301P also has a Telnet interface for management communications. If Windows is not available on the station you choose for print server administration, then all configuration and management commands can be issued to the DP-301P, and all console messages and management report information will be returned, via Telnet.

## **External Features**

This section describes the visible parts of the DP-301P print server.

### *Front*

The panel on which the DP-301P's network port, DC power jack, and lightemitting diode (LED) indicators appear is referred to in this guide as the device's "front" section.

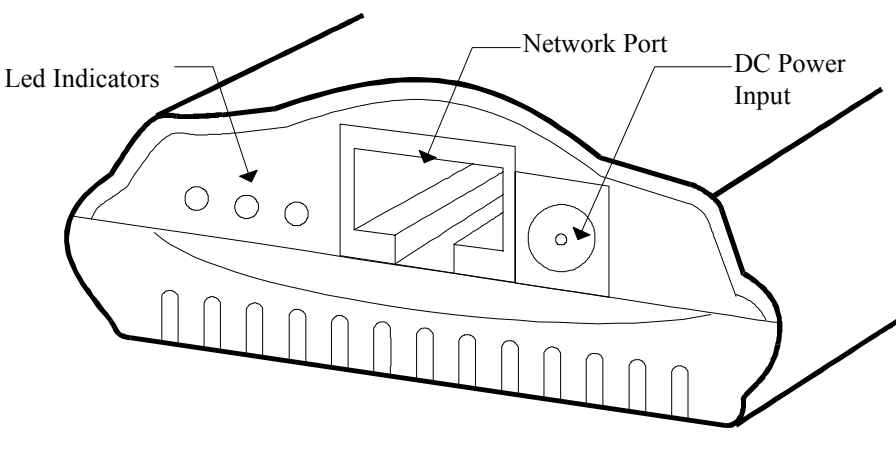

 **DP-301P Front Section**

#### **Network Port**

The network port, an RJ-45 jack in the middle of the DP-301P's front section, provides for connection to the network through an appropriate twisted-pair cable (Category 3 or higher for 10Base-T Ethernet, Category 5 or higher for 100Base-TX Fast Ethernet).

#### **DC Power Jack**

The DC power jack is designed for a 5V/1.5A power supply. The power adapter included in your DP-301P package is correct for the DP-301P. Substitution of other equipment may void warranty.

#### <span id="page-9-0"></span>**Indicators**

The DP-301P's front panel includes three indicator lights. See "Power-up and Self-Test," Chapter 2, for a description of indicator behavior upon device startup. During operation following a normal startup, the indicators provide the following status signals:

#### ♦ **Pw/Tx**

Steady or flashing green confirms power on.

This indicator blinks (goes off briefly) when the DP-301P is transmitting to the network.

#### $\triangle$  Lk/Rx

Steady or flashing green confirms that the DP-301P has a good connection to the network.

This indicator blinks (goes off briefly) when the DP-301P is receiving from the network.

#### ♦ **LPT**

This indicator shows steady green whenever the DP-301P is transferring print data through its printer port.

#### *Back*

The "back" section of the DP-301P consists entirely of the device's printer port.

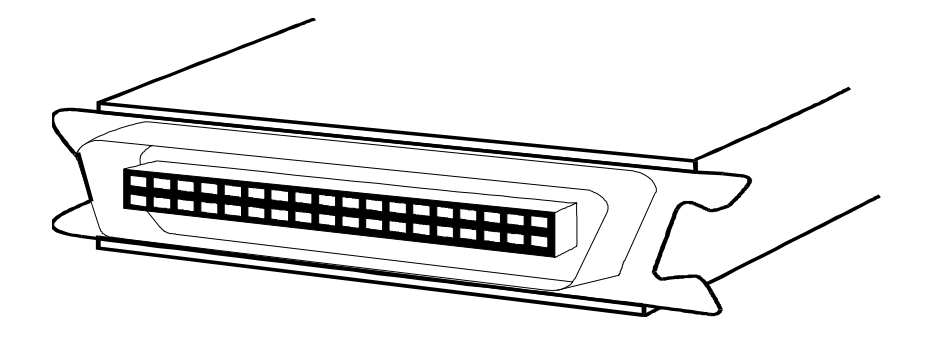

 **DP-301P Back End**

#### **Printer Port**

The printer port can be configured using the *PS Admin* program, or by commands issued to the DP-301P via Telnet. See the *PS Admin User's Guide* for configuration procedures.

**2**

# <span id="page-11-0"></span>*2 UNPACKING AND INSTALLATION*

This chapter explains how to install your DP-301P print server and connect it to the network. It also describes the automatic power-on self-test.

## **Unpacking and Inspection**

Carefully remove all items from the package. Please check to be certain that you have:

- ♦ One print server
- ♦ One AC power adapter suitable for AC power in your area
- ♦ One Installation CD-ROM
- ♦ One Multi-language Installation Guide

If any item is missing, or if you find any damage or mismatch, promptly contact your dealer for assistance.

# **Installing the DP-301P**

Follow these steps for a trouble-free start of print-server operations with your DP-301P. Please take particular notice of the warning in step 4: *the network connection should be made before supplying power to the DP-301P*.

- **1.** Confirm proper operation of the printer to be connected to the DP-301P.
- **2.** When you have confirmed proper operation of the printer, switch its power off.
- **3.** Confirm that your network is operating normally.
- **4.** Connect the DP-301P to the network through the RJ-45 jack on the print server's front panel.

- **5.** While the printer is off, connect the DP-301P print server directly to the printer's parallel port.
- **6.** Switch printer power on.
- **7.** Plug the AC power adapter's output plug into the DP-301P's DC power input jack.

**WARNING:** *Configuration problems may result if the DP-301P is powered up without first establishing its network connection. Follow this procedure to avoid complications at the configuration stage.*

<span id="page-12-0"></span>**8.** Plug the AC power adapter into an AC power outlet. This will supply power to the DP-301P. (The DP-301P has no power switch.) The DP-301P's self-test routines will proceed automatically.

### **Power-up and Self-test**

Whenever the DP-301P is powered up, two testing procedures follow automatically. The first procedure is a programmed series of flashes intended to confirm proper operation of the three LED indicators. The second procedure comprises programmed tests of the DP-301P's internal circuitry. If any fault is found during the circuitry tests, testing stops and a continuous pattern of flashes signals the nature of the fault.

### *Indicator Test*

Immediately upon power-up, all three indicators will show steady green for several seconds. Then the LPT indicator will flash three times while the Pw/Tx and Lk/Rx indicators remain steady. Irregularity of any indicator during this test indicates that there is a problem with the indicators themselves. Contact your dealer for correction of any indicator problems before proceeding.

### *Circuit Tests*

The circuit tests immediately follow the indicator test. A normal (no fault) result is signaled by three flashes of the LPT indicator and the start of normal print server operation.

If any error condition is found during the circuit tests, testing will halt with the LPT indicator continuously signaling the particular error according to the following table.

<span id="page-13-0"></span>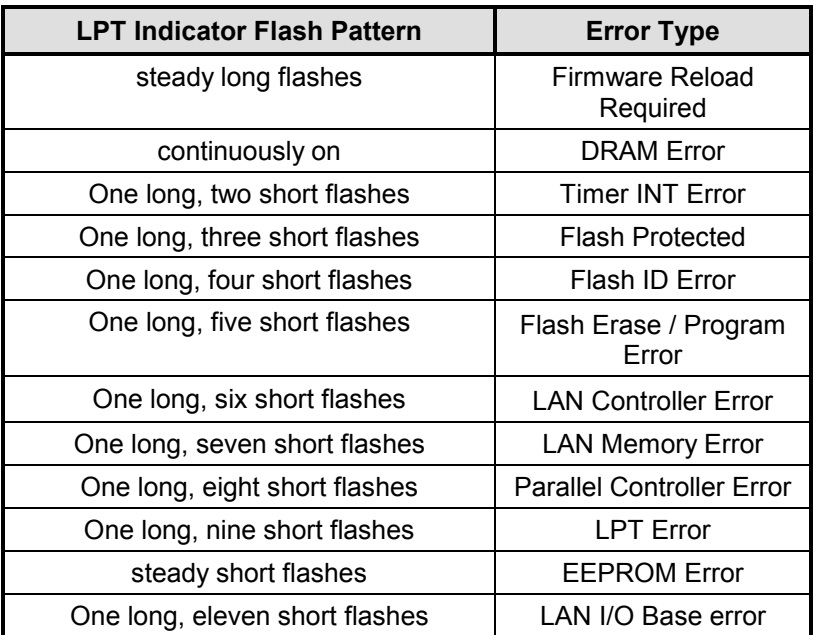

In the event of a Firmware Reload Required error at startup, proceed according to instructions given in the *PS Admin User's Guide* ("PS Admin Administration" section, under the heading "Upgrading the Print Server's Internal Firmware").

In the event that any of the other listed error conditions is encountered on startup, contact your dealer for correction of the fault.

### *Operational Test*

The *PS Admin* software includes a Print Test function for confirmation of print server connections and functions. This operational test can be performed after you have installed the *PS Admin* software and completed the *PS Admin* procedures for configuring the DP-301P. See the instructions given in the *PS Admin User's Guide* ("Getting Started Setting up Your Print Server" section, under the heading "Testing your Print Server").

# **A**

# **PRODUCT SPECIFICATIONS**

#### <span id="page-14-0"></span>**Printer Connection**

**Printer Port**: IEEE 1284 standard bidirectional parallel interface with 36-pin connector.

**Bidirectional Communication**: Hewlett-Packard PJL (Printer Job Language) standard for bidirectional communication.

#### **Network Connection**

**Network Standards**: IEEE 802.3 10Base-T Ethernet and IEEE 802.3u 100Base-TX Fast Ethernet.

**Network Data Transfer Rate**: 10 or 100 megabits per second (auto-detecting)

**Network Connector**: RJ-45 connector for 10Base-T or 100Base-TX twisted-pair connection.

#### **Network Protocols**

**Ethernet Frame Types:** 802.2, 802.3, Ethernet II, SNAP (auto-switching)

**Transport Protocols:** IPX/SPX, TCP/IP NetBEUI, AppleTalk/EtherTalk

**TCP/IP Protocols Supported:** BOOTP, SNMP, Telnet, TFTP, FTP, lpd, RARP, DHCP

#### **Management and Diagnostics**

**Standard:** SNMP

**MIBs**: MIB-II (RFC 1213)

Diagnostic LED Indicators: Pw/Tx, Lk/Rx, LPT

#### **Environmental and Physical**

**Power Supply**: External AC power adapter providing 5V/1.5A DC power

**Dimensions**:  $92.8$ mm  $\times$  58mm  $\times$  25.3mm

**Weight**: approx. 65g

Operating Temperature: 0 to 50°C

Storage Temperature: -25 to 55°C

**Humidity**: 5% to 95% non-condensing

**Emissions**: FCC Class A, CE Class A, C-Tick Class A, BSMI Class A, VCCI Class A

**Safety**: UL (UL 1950), CSA (CSA950), TÜV/GS (EN60950)

# **B** *4 PORT PINOUTS*

<span id="page-15-0"></span>The following table lists the pinouts of the DP-301P's 36-pin parallel port connector (identical to the parallel port connector used on most printers.)

Signal names beginning with *n* are active-low signals.

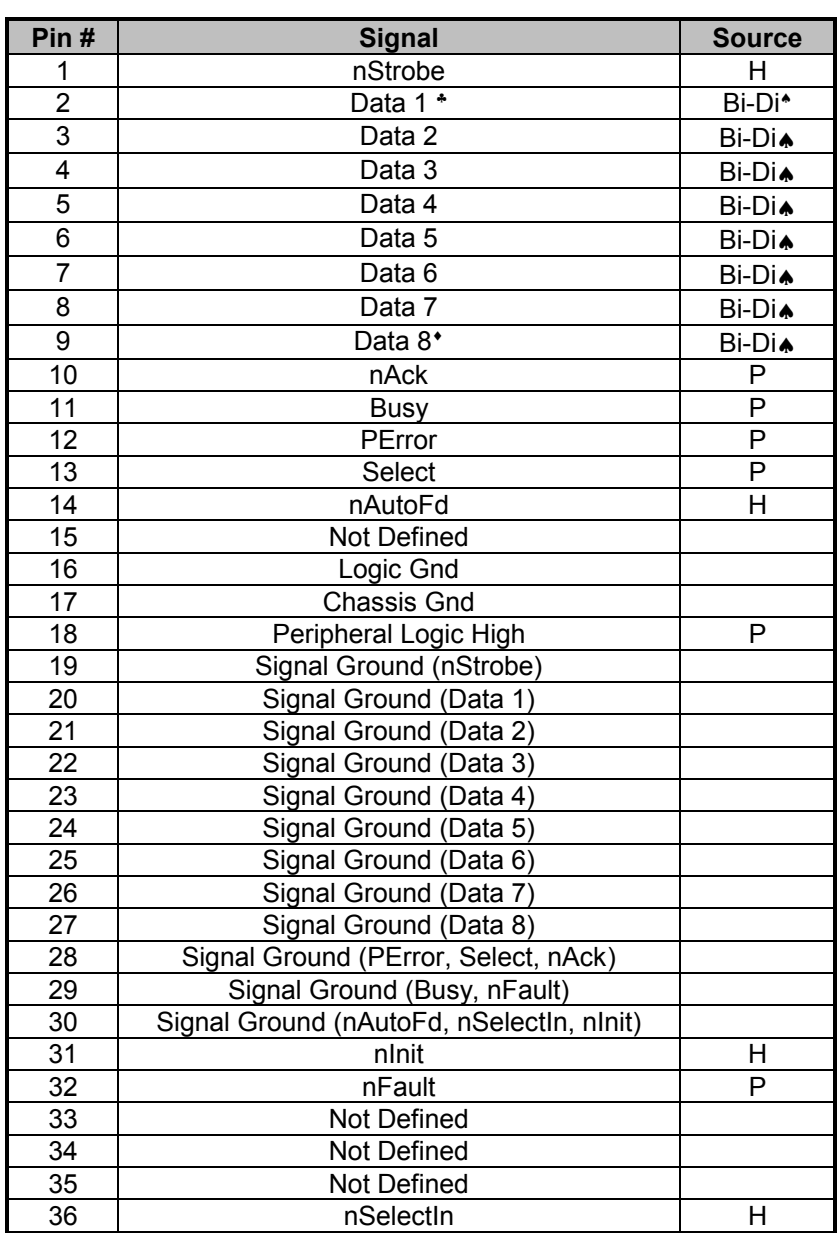

l ♣ Least Significant Bit

♠ Data signals will be driven by some , but not all peripheral devices.

♦Most Significant Bit

# *5 INDEX*

<span id="page-16-0"></span>100Base-TX, 4, 9 10Base-T, 4, 9 AC power adapter, 4, 6, 7, 9 AppleTalk, 4, 9 automatic self test, 6 bidirectional printer port, 3, 9 cable, 4 DC power, 4, 7, 9 diskettes, 6 EtherTalk, 4, 9 file server, 3 firmware, 8 IEEE 1284, 3, 9 IEEE 802.3, 9 IEEE 802.3u, 9 IPX/SPX, 3, 9 LED (defined), 4 Lk/Rx indicator, 5, 7 lpd network printing utility, 3, 9 lpr network printing utility, 3 LPT indicator,  $5, 7, 8$ 

MIB, 9 NetBEUI, 3, 9 NetWare, 3 network port, 4, 9 power adapter, 4, 6, 7, 9 power-up sequence, 6 print test, 8 protocols, 3, 9 PS Admin, 2, 4, 5, 6, 8 Pw/Tx indicator, 5, 7 reload, 8 RJ-45, 4, 6, 9 self test, 6 SNMP, 9 software diskette, 6 standards, 9 startup tests, 6  $TCP/IP, 3, 9$ Telnet, 4, 5, 9 twisted-pair, 4, 9 Unix, 3

# D-Link Offices

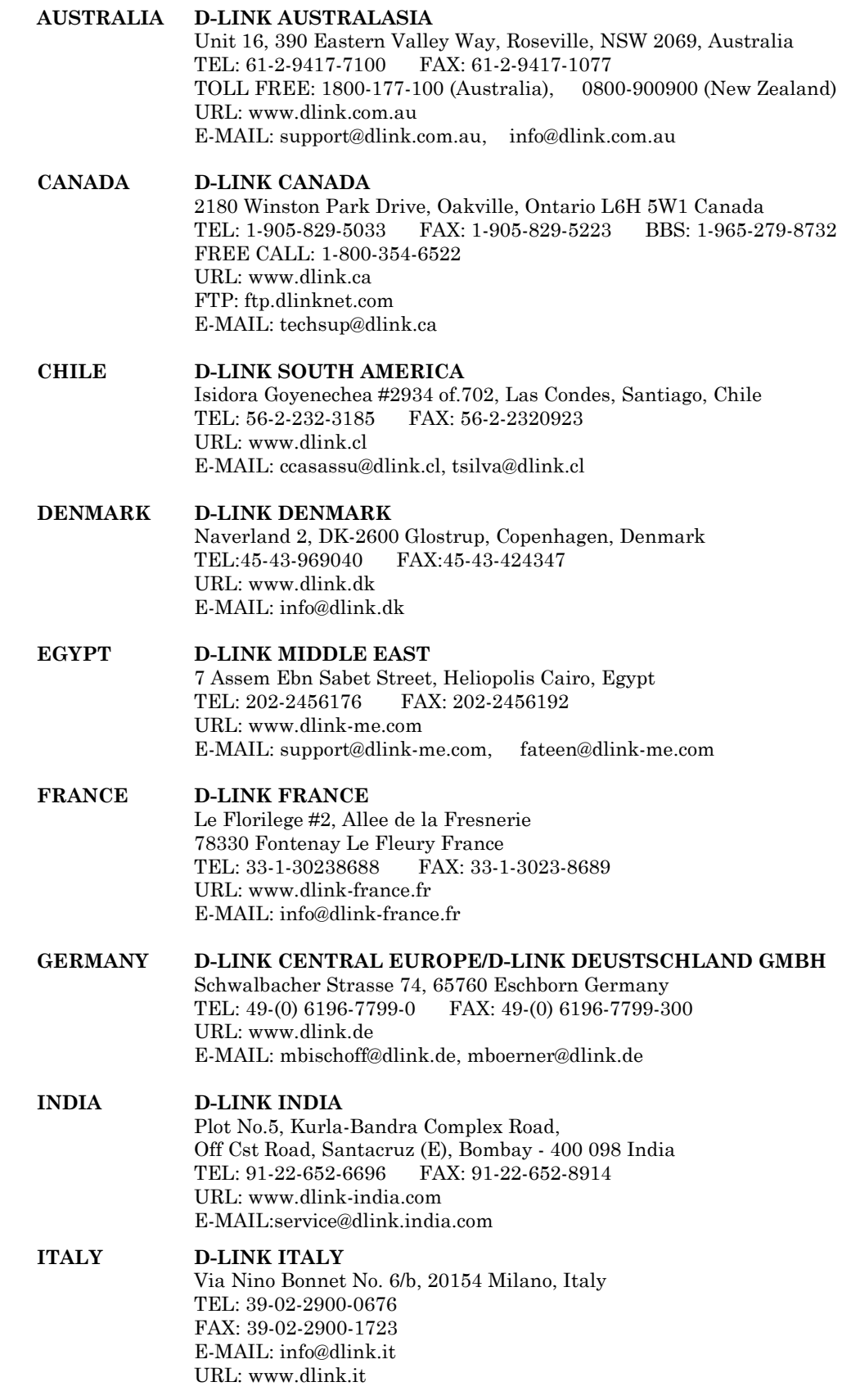

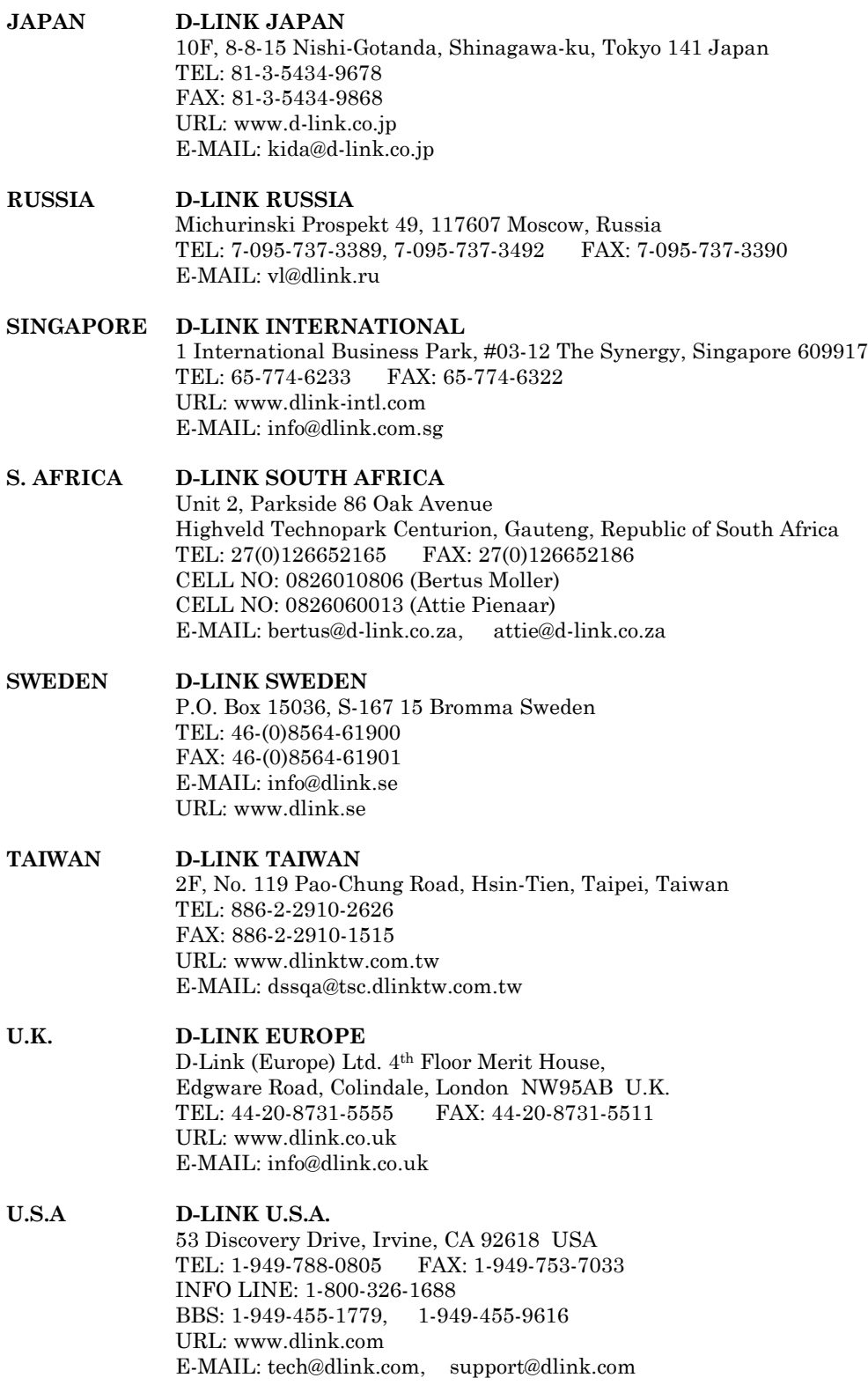

### **Registration Card**

#### *Print, type or use block letters.*

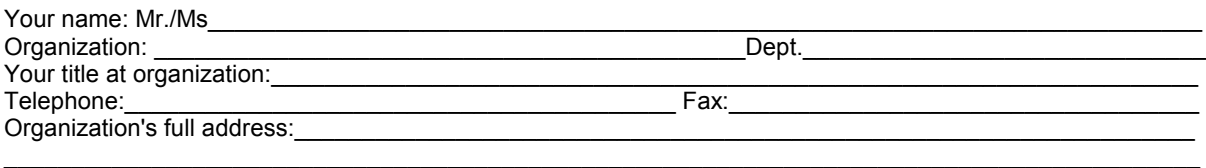

 $\textsf{Country:}\_\_$ 

Date of purchase (Month/Day/Year):\_\_\_\_\_\_\_\_\_\_\_\_\_\_\_\_\_\_\_\_\_\_\_\_\_\_\_\_\_\_\_\_\_\_\_\_\_\_\_\_\_\_\_\_\_\_\_\_\_\_\_\_\_\_\_\_\_\_\_\_

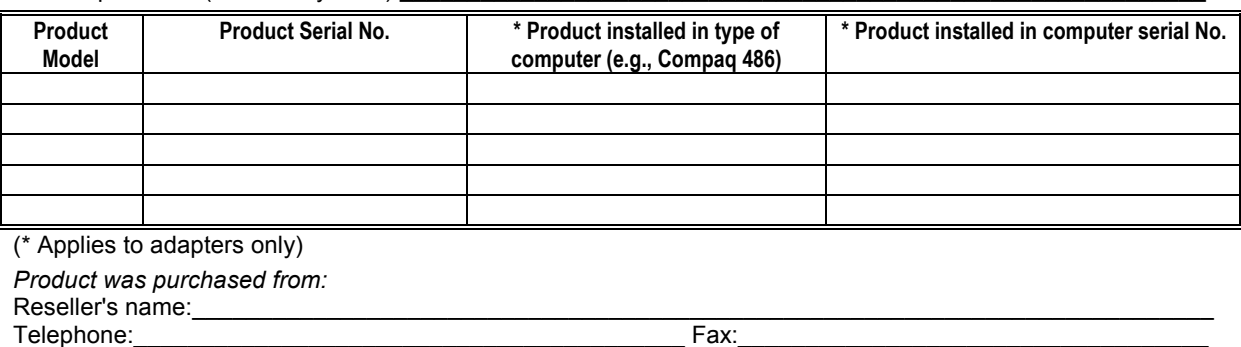

Reseller's full address:\_\_\_\_\_\_\_\_\_\_\_\_\_\_\_\_\_\_\_\_\_\_\_\_\_\_\_\_\_\_\_\_\_\_\_\_\_\_\_\_\_\_\_\_\_\_\_\_\_\_\_\_\_\_\_\_\_\_\_\_\_\_\_\_\_\_\_\_\_\_\_  $\mathcal{L}_\mathcal{L} = \mathcal{L}_\mathcal{L} = \mathcal{L}_\mathcal{L}$ 

#### **Answers to the following questions help us to support your product:**

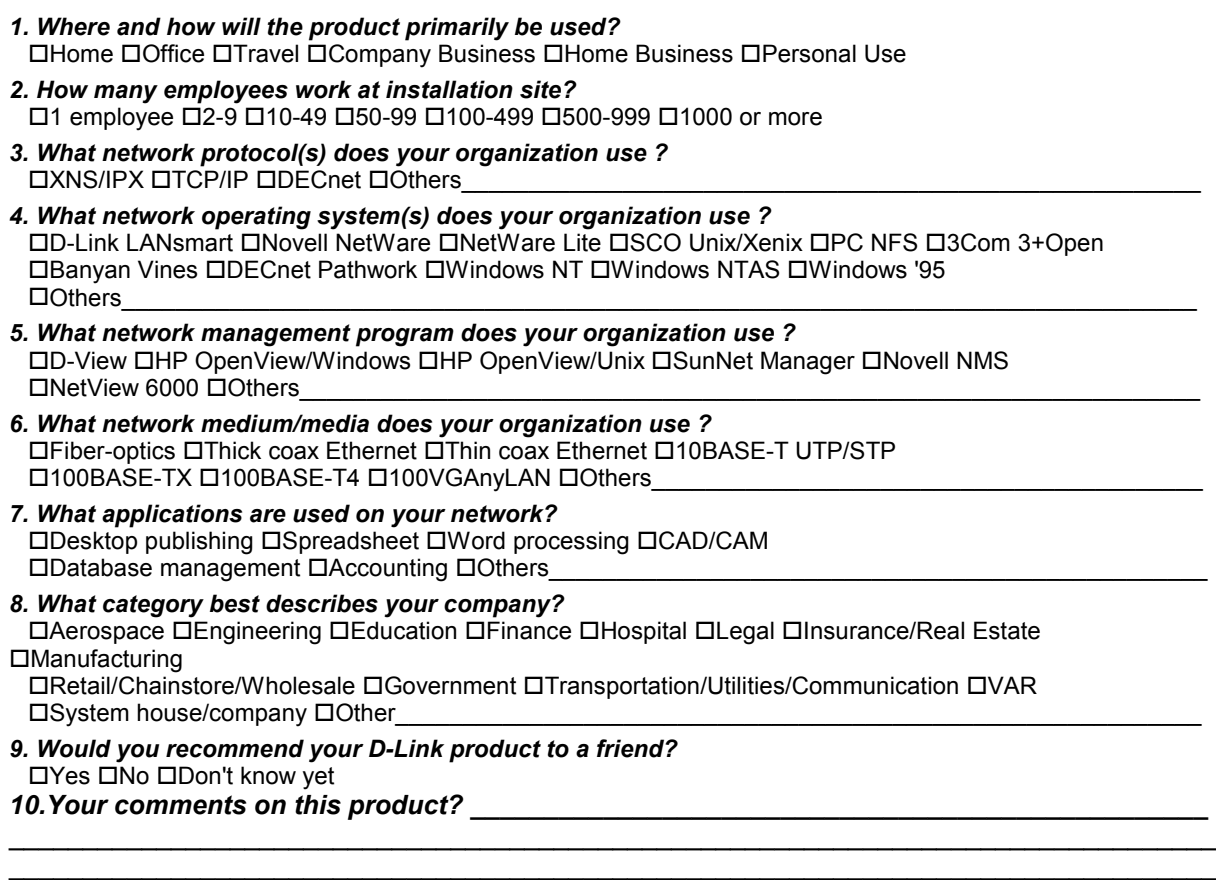

 $\mathcal{L}_\text{max}$  , and the contribution of the contribution of the contribution of the contribution of the contribution of the contribution of the contribution of the contribution of the contribution of the contribution of t  $\mathcal{L}_\text{G} = \{ \mathcal{L}_\text{G} = \{ \mathcal{L}_\text{G$ 

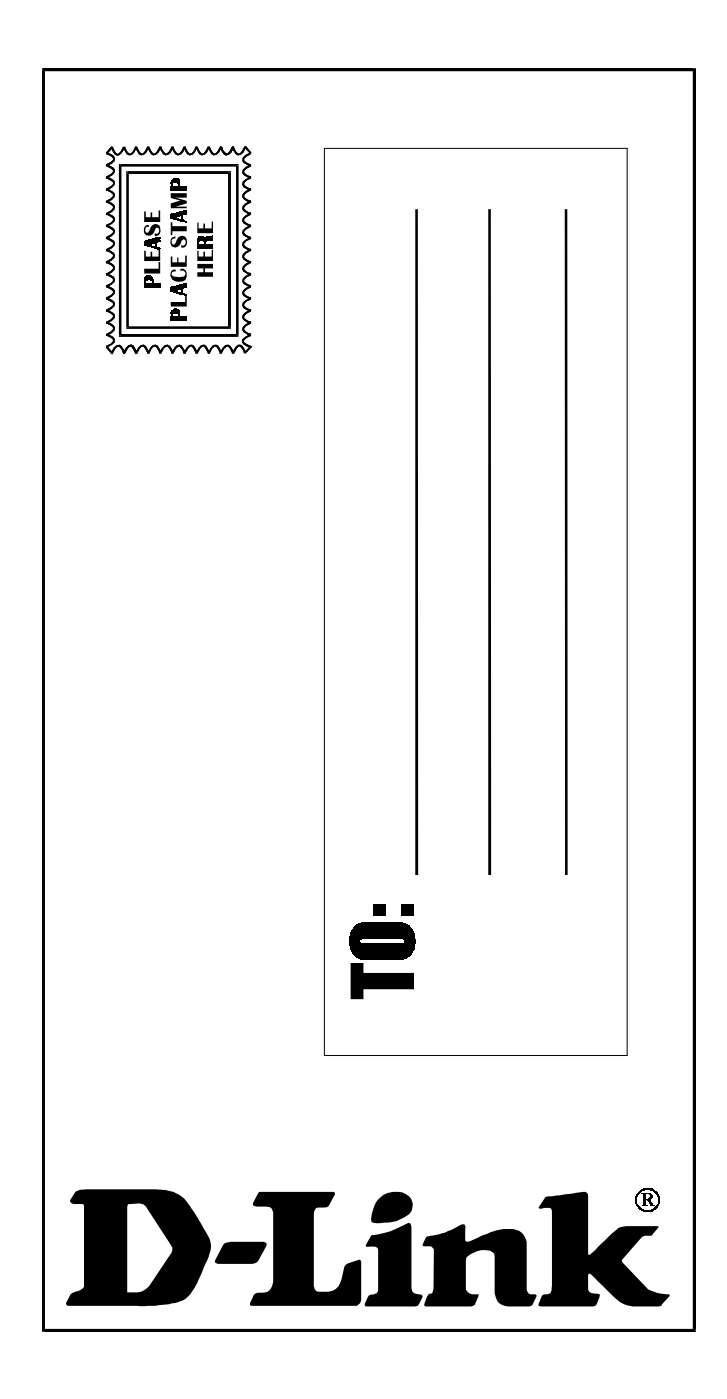